# **IKCNFTEL**

# Français Manuel Téléphone de conférence Konftel 50

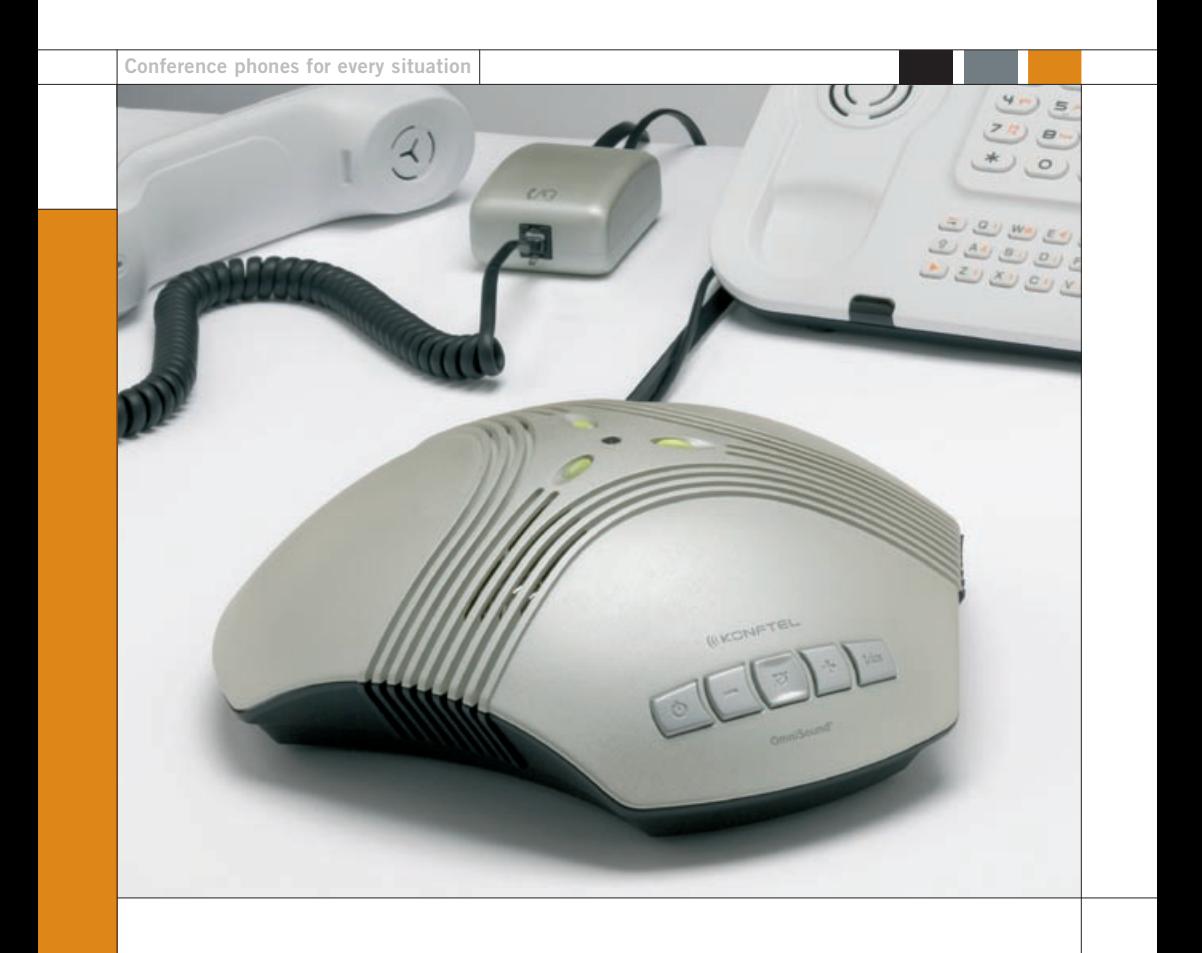

### **OmniSound®**

This product is equipped with OmniSound®, the crystal clear sound.

# $C\epsilon$

Hereby, **Konftel AB** declares that this conference unit is in compliance with the essential requirements and other relevant provisions of Directive 1999/5/EC.

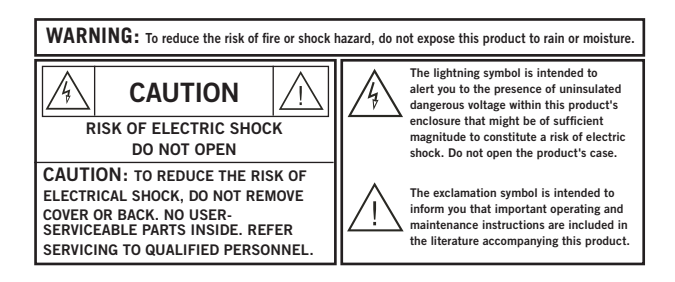

## **Table des matières**

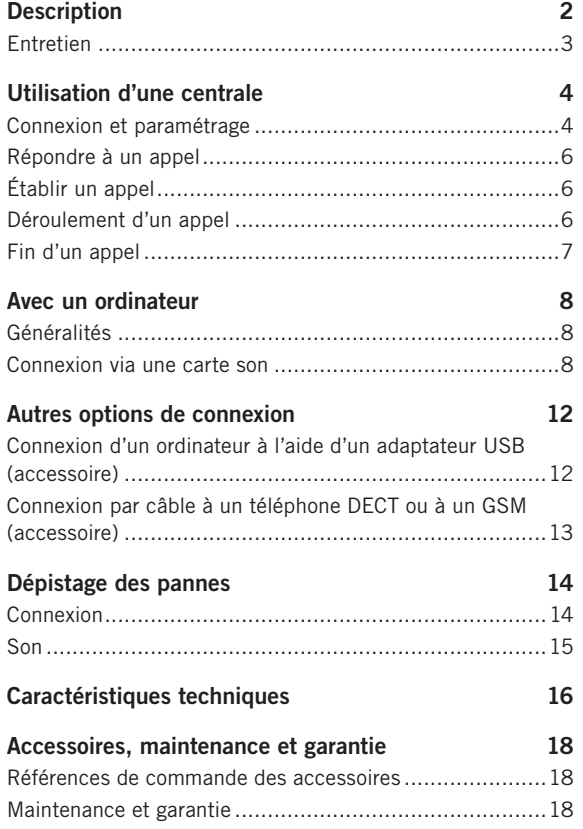

### <span id="page-3-0"></span>**Description**

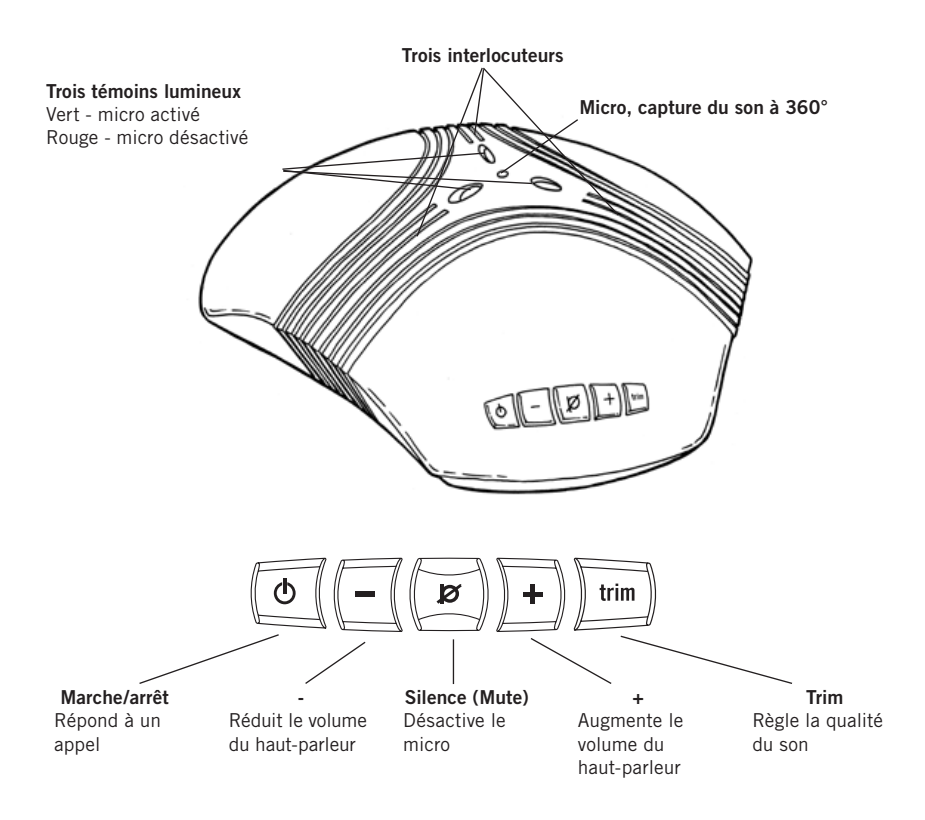

Le Konftel 50 est une unité de conférence qui se connecte par à divers téléphones en réseau, téléphones DECT, GSM ou ordinateurs. Le Konftel 50 est équipé d'un micro omnidirectionnel ultrasensible et de trois haut-parleurs qui, grâce à la technologie OmniSound® de Konftel, offrent une qualité sonore optimale et une réduction maximale de l'écho dans la pièce, même lorsque la personne qui parle se tient à une distance relative de l'unité.

Konftel 50 possède cinq boutons. Au-delà des fonctions classiques de mise sous tension, réglage du volume et silence, chaque touche possède d'autres fonctions permettant d'accéder à divers paramètres et fonctions. Merci de lire préalablement les chapitres du manuel correspondant à votre type de connexion et d'équipement pour tirer le meilleur parti de toutes les options.

### **Description**

<span id="page-4-0"></span>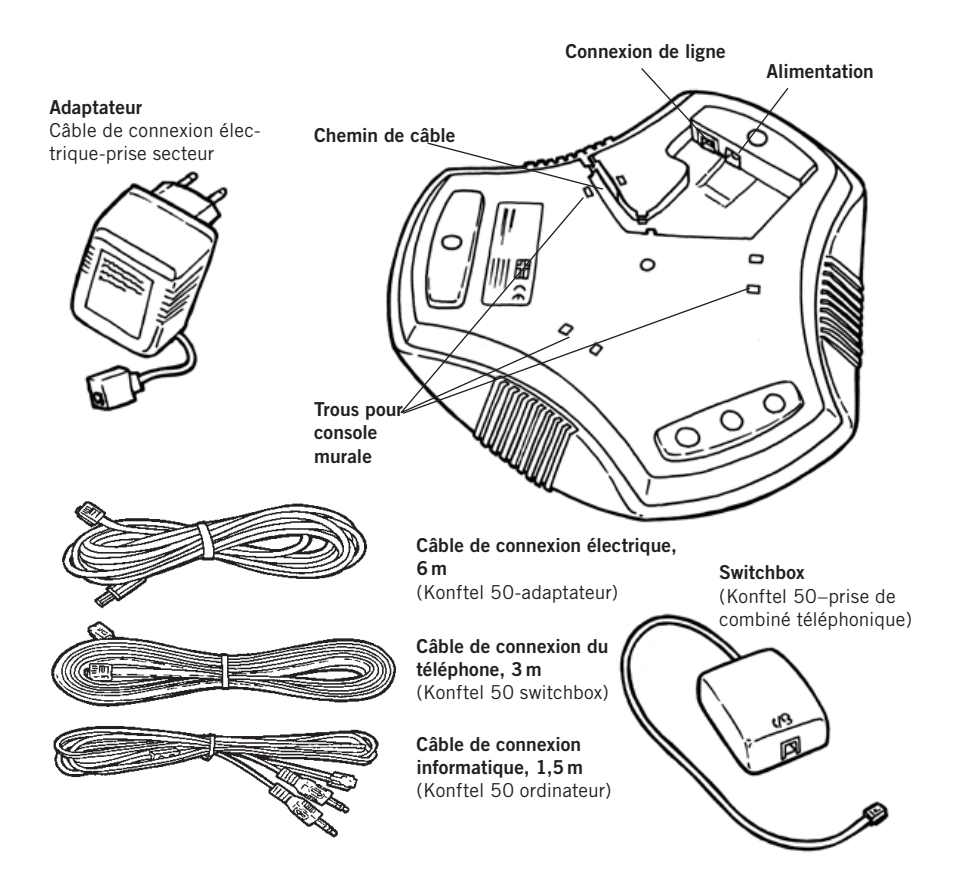

Le site de Konftel, **www.konftel.com** propose des diverses suggestions d'applications et d'accessoires pour le Konftel 50 et les autres produits.

En cas de performances réduites du réseau GSM, par ex. une couverture médiocre, la qualité sonore peut être influencée. Ces problèmes ne dépendent pas du Konftel 50.

### **Entretien**

Nettoyer à l'aide d'un chiffon doux et sec. Ne pas utiliser de liquide.

### <span id="page-5-0"></span>**Utilisation d'une centrale**

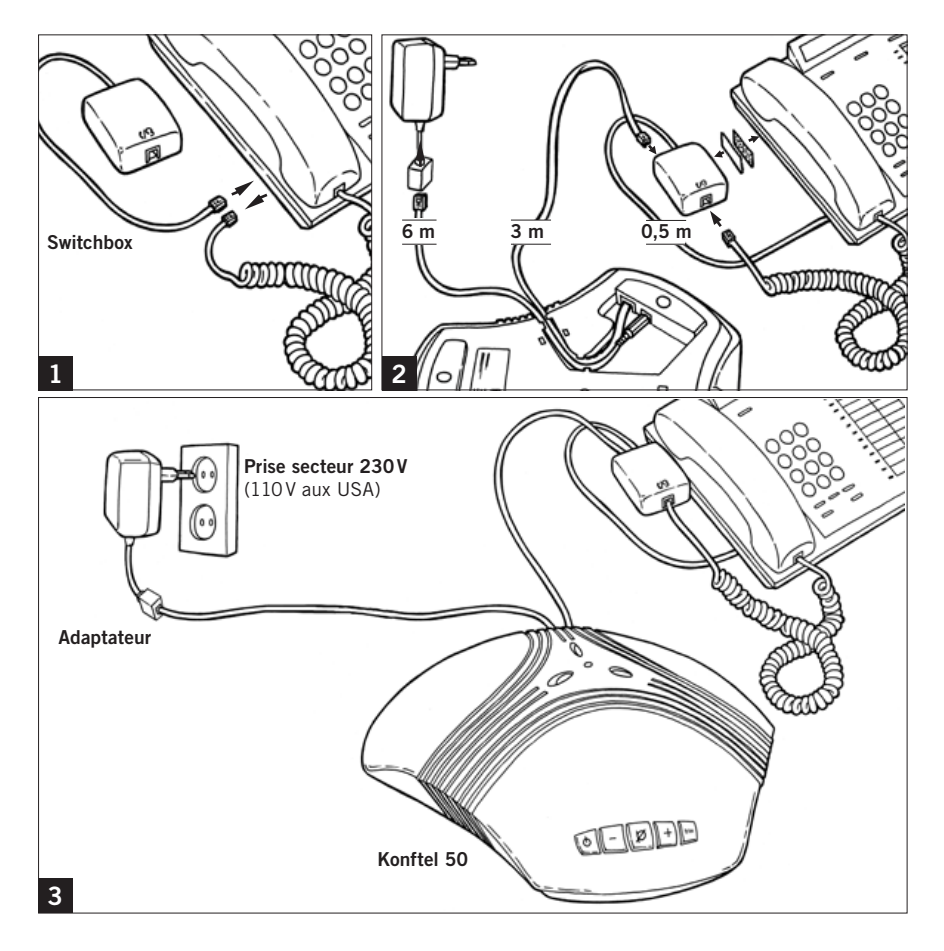

### **Connexion et paramétrage**

- $\Rightarrow$  Connecter le Konftel 50 au téléphone via la switchbox, comme illustré.
- Brancher le Konftel 50 sur le secteur à l'aide de l'adaptateur (voir illustration).
- Tester l'équipement pour s'assurer de son bon fonctionnement et vérifier le réglage du micro.

Remarque: le sélecteur pour les différents types de téléphone est situé dans le bas de la switchbox. Pour plus d'informations en cas de panne, voir le chapitre Dépistage des pannes.

### **Utilisation d'un réseau téléphonique interne**

#### **Utilisation d'un casque à la place du combiné**

Un casque peut être connecté à la switchbox, à la place d'un combiné. Remarque : le casque doit être adapté au système téléphonique utilisé.

#### **Réglage du volume du micro**

Le volume du micro peut être réglé en cours d'appel. Toutefois, pour éviter de perturber la communication, il est préférable d'effectuer ce réglage lors d'un appel test consécutif à la connexion. Le volume se règle sur 5 niveaux.

- $\Rightarrow$  Appuyer pendant environ 3 secondes sur la touche **silence**; les témoins se mettent à clignoter et un signal se fait entendre.
- $\Rightarrow$  Augmenter le volume du micro en appuyant sur la touche **+**; le réduire en appuyant sur **-**.

Régler le volume du micro en progressant d'un cran à la fois jusqu'à ce que la communication soit bien perçue par l'interlocuteur. Remarque : un niveau sonore trop élevé peut créer un écho ou un effet Larsen.

 Appuyer sur la touche **silence** pour terminer le réglage de volume du micro sélectionné.

Le réglage du volume est sauvegardé en cas de panne de courant.

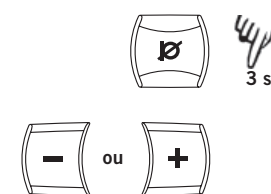

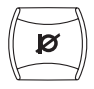

### <span id="page-7-0"></span>**Utilisation d'un réseau téléphonique interne**

### **Répondre à un appel**

 Répondre à l'appel en utilisant le téléphone de la manière accoutumée.

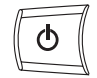

- Appuyer sur la touche **marche/arrêt** pour allumer le Konftel 50 et passer en mode appel.
- $\Rightarrow$  Poser le combiné sur le côté il est à présent déconnecté.

### **Établir un appel**

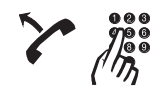

- Décrocher et composer le numéro.
- Appuyer sur la touche **marche/arrêt** pour allumer le Konftel 50 et passer en mode appel.
- $\Rightarrow$  Poser le combiné sur le côté il est à présent déconnecté.

### **Déroulement d'un appel**

#### **Transfert d'un appel entre le Konftel 50 et un téléphone**

 Appuyer sur le touche **marche/arrêt** pour éteindre le Konftel 50 et retransférer l'appel vers le téléphone.

#### **Réglage du volume du haut-parleur**

 $\Rightarrow$  Augmenter le volume du haut-parleur en appuyant sur la touche **+** ; le réduire en appuyant sur **-**.

Le volume se règle sur 15 niveaux. Remarque: le réglage de volume du téléphone influence également le volume du haut-parleur du Konftel 50.

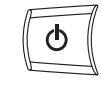

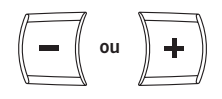

### <span id="page-8-0"></span>**Utilisation d'un réseau téléphonique interne**

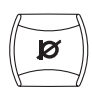

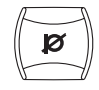

#### **Fonction silence**

 Appuyer sur la touche **silence** pour désactiver le micro.

Les témoins lumineux vert passent au rouge. L'interlocuteur n'entend plus ce qui se dit.

 Réappuyer sur la touche **silence** pour rétablir la fonction micro.

#### **Réglage manuel du son**

À l'allumage, le Konftel 50 se règle automatiquement pour supprimer l'écho. Il détecte également les changements dans la pièce et adapte en permanence les paramètres de l'appel. Si malgré cela le son reste médiocre, le Konftel 50 peut être réglé manuellement à tout moment.

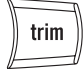

Appuyer sur **trim**.

Un bref bruit parasite.

### **Fin d'un appel**

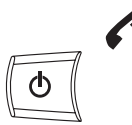

- **E**> Raccrocher le combiné.
- Appuyez sur la touche **marche/arrêt** pour mettre le Konftel 50 hors tension.

### <span id="page-9-0"></span>**Avec un ordinateur**

### **Généralités**

Le Konftel 50 sert de haut-parleur et de micro pour tous les ordinateurs disposant d'une entrée micro et d'une sortie son. Le Konftel 50 se connecte également via une carte son USB (voir page 12).

#### **Utilisation**

Le Konftel 50 est compatible avec les programmes de téléphonie par internet (par ex. Skype). L'appel est établi, maintenu et terminé par le programme. Lorsqu'il est allumé, le Konftel fonctionne alors comme haut-parleur et micro.

Les touches de silence et de réglage manuel fonctionnent également lorsque l'appareil est connecté à un ordinateur (voir page 7).

### **Connexion via une carte son**

Réaliser la connexion dans l'ordre illustré à la page suivante.

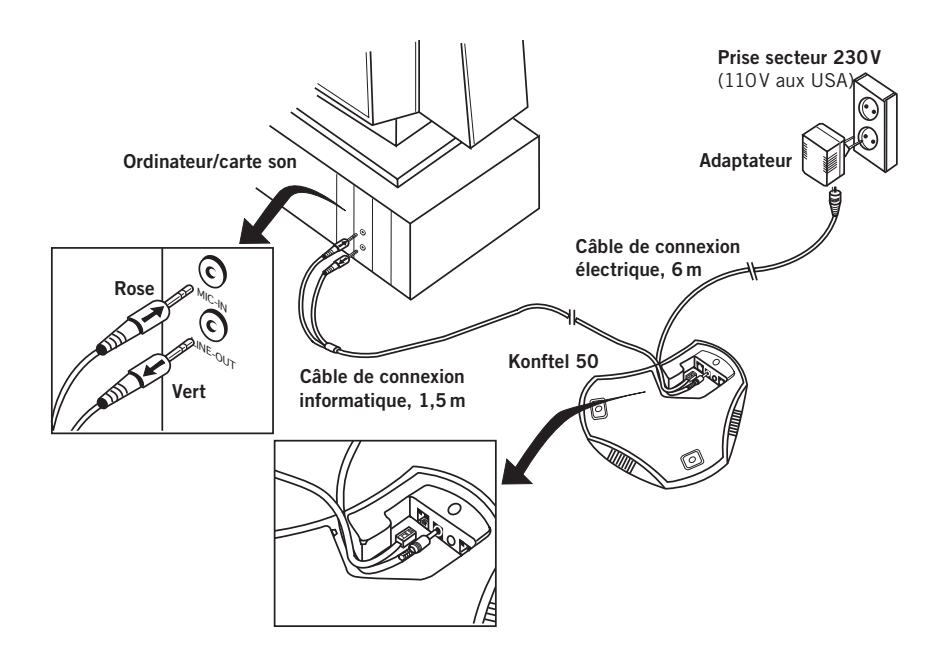

### **Avec un ordinateur**

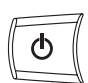

 $\Rightarrow$  Connecter le Konftel 50 à la carte son au moyen du câble en Y – voir l'illustration.

SORTIE DE LIGNE ----- OUT --- Vert ENTRÉ MICRO ---------- IN ------ Rose

- $\Rightarrow$  Brancher le Konftel 50 sur le secteur à l'aide de l'adaptateur (voir illustration).
- Démarrer l'ordinateur et allumer le Konftel 50 (via la touche **marche/arrêt**).
- Vérifier et régler les paramètres de son et de volume de l'ordinateur (voir section suivante).

#### **Vérifier le module son dans Windows**

Voici comment cela se présente sur un ordinateur équipé de Windows XP. Remarque: la présentation peut varier en fonction du système d'exploitation. Sur un Macintosh, ouvrir le menu de paramétrage du système pour sélectionner les entrées son et régler les niveaux sonores.

- Ouvrir propriétés pour **Sound and Audio Devices**. (Cliquer à l'aide du bouton droit de la souris sur l'icône du haut-parleur dans le champ Activity et sélectionner **Adjust Audio Properties** à partir du menu rapide, ou accéder au menu de démarrage: **Start** > **Control panel** > **Sound and Audio Devices**.
- Cliquer sur l'onglet **Audio** et vérifier que la **carte son** de l'ordinateur est sélectionnée comme périphérique standard. Si ce n'est pas le cas, il faudra resélectionner la carte son de l'ordinateur dans l'application utilisée (par ex. Skype®) à chaque redémarrage de l'ordinateur.

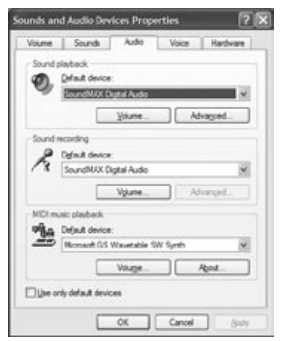

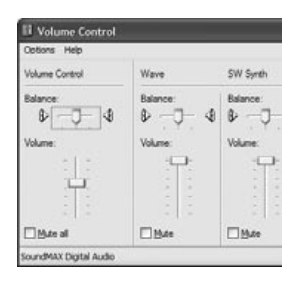

#### **Réglage du volume de haut-parleur sous Windows**

- Clique sur la touche **Volume...** sous **Sound playback** dans l'onglet **Audio**.
- $\Rightarrow$  Régler le niveau sonore de manière à ce que le Volume principal **(Volume Control)** se trouve entre le niveau intermédiaire et le niveau maximum.

Ce réglage adapte le niveau en sortie de l'ordinateur. En cas de niveau sonore réduit, il convient d'augmenter le volume du Konftel 50 jusqu'au niveau maximum, ce qui peut être à l'origine d'un son flou et faible. Un niveau sonore élevé signifie que le volume du Konftel 50 peut être réglé sur un niveau intermédiaire et continuer à produire un excellent son via les haut-parleurs.

 $\Rightarrow$  Vérifier le niveau sonore à la reproduction (par exemple, de toute source de son sur l'ordinateur). Remarque: le Konftel 50 doit être allumé.

Remarque: l'ordinateur possède également des réglages de volume distincts pour différentes sources sonores. Ces réglages de volume s'appliquent à la lecture au départ de chaque source sonore. Sélectionner **Mute** au niveau de l'entrée micro pour ne pas entendre sa propre voix dans les haut-parleurs. Un volume élevé peut être à l'origine d'un écho et d'un effet Larsen.

#### **Réglage du volume du haut-parleur sur le Konftel 50**

Si nécessaire, il est possible de régler le volume du Konftel 50 en cours de communication.

 $\Rightarrow$  Augmenter le volume du haut-parleur en appuyant sur la touche **+**; le réduire en appuyant sur **-**.

Le volume se règle sur 15 niveaux.

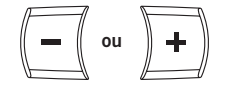

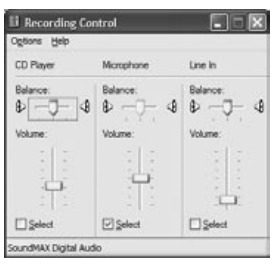

#### **Réglage du volume de micro sous Windows**

- $\Rightarrow$  Clique sur la touche **Volume...** sous **Sound recording** dans l'onglet **Audio**.
- $\Rightarrow$  Régler l'entrée micro entre le niveau intermédiaire et le maximum. Établir un appel et, si nécessaire, régler le volume.

Lors du test du volume de micro, il est conseillé d'utiliser le programme de communication qui sera utilisé avec le Konftel 50.

#### **Réglage du volume du micro sur le Konftel 50**

Si nécessaire, régler le volume du micro sur le Konftel 50. Le volume se règle sur 5 niveaux. Remarque : le Konftel 50 doit être allumé.

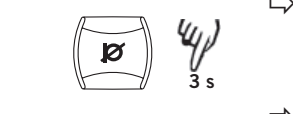

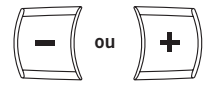

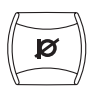

- $\Rightarrow$  Appuyer pendant environ 3 secondes sur la touche **silence**; les témoins se mettent à clignoter et un signal se fait entendre.
- $\Rightarrow$  Augmenter le volume du micro en appuyant sur la touche **+**; le réduire en appuyant sur **-**.

Régler le volume du micro d'un cran à la dois jusqu'à atteindre le niveau correct.

 Appuyer sur la touche **silence** pour terminer le réglage de volume du micro sélectionné.

### <span id="page-13-0"></span>**Autres options de connexion**

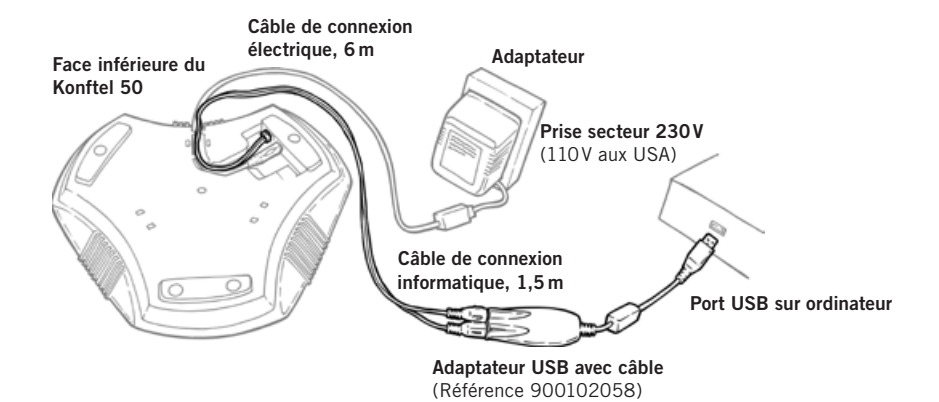

### **Connexion d'un ordinateur à l'aide d'un adaptateur USB (accessoire)**

L'adaptateur USB fonctionne sert de carte son pour les ordinateurs ne disposant d'entrée et de sortie son.

 Connecter l'adaptateur USB au Konftel 50 comme illustré.

Fiche verte ----Sortie SPK de l'adaptateur USB Fiche rose -----Sortie MIC de l'adaptateur USB

- Connecter l'adaptateur USB sur un port USB de l'ordinateur, comme illustré.
- $\Rightarrow$  Brancher le Konftel 50 sur le secteur à l'aide de l'adaptateur (voir illustration).
- Vérifier les propriétés sonores et régler le volume de la même manière que pour un ordinateur à entrées et sorties son intégrées (voir pages 9–11).

Veiller à ce que **USB headset** soit précisé comme périphérique standard. Si ce n'est pas le cas, sélectionner le casque USB comme périphérique son dans l'application utilisée (par ex. Skype ®) à chaque redémarrage de l'ordinateur.

### **Autres options de connexion**

<span id="page-14-0"></span>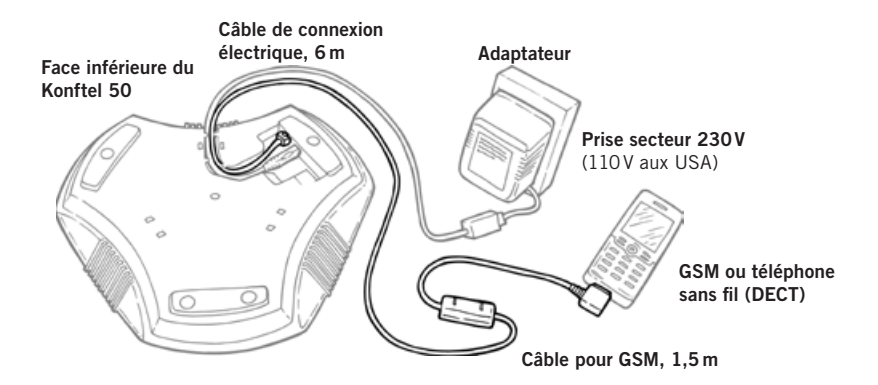

### **Connexion par câble à un téléphone DECT ou à un GSM (accessoire)**

Le Konftel 50 se connecte à un GSM ou à un téléphone DECT sans fil au moyen d'un câble (voir illustration). Les câbles sont disponibles en accessoires pour la plupart des modèles existant sur le marché. Pour plus d'information sur les accessoires, voir le site **www.konftel.com**.

- Brancher le Konftel 50 sur le secteur à l'aide de l'adaptateur (voir illustration).
- $\Rightarrow$  Connecter le téléphone au Konftel 50 comme illustré.
- Régler le volume du micro et du haut-parleur de la même manière que pour la connexion vers des centrales téléphoniques (voir pages 5–6).

#### **Utilisation**

Voir en pages 6–7 comment établir un appel, y répondre, utiliser les fonctions silence et réglage.

<span id="page-15-0"></span>Voici quelques problèmes pouvant survenir à la connexion et l'utilisation du Konftel 50.

### **Connexion**

#### **Centrale téléphonique via switchbox**

- 1. Le Konftel 50 est-il correctement connecté? Voir les instructions de connexion.
- 2. Des câbles d'extension ont-ils été ajoutés au système? Les retirer et refaire les connexions pour vérifier si le système fonctionne.
- 3. Vérifier la position du sélecteur au bas de la switchbox. Sélectionner la position **I** ou **II** selon le système de téléphone auquel le Konftel 50 est connecté.

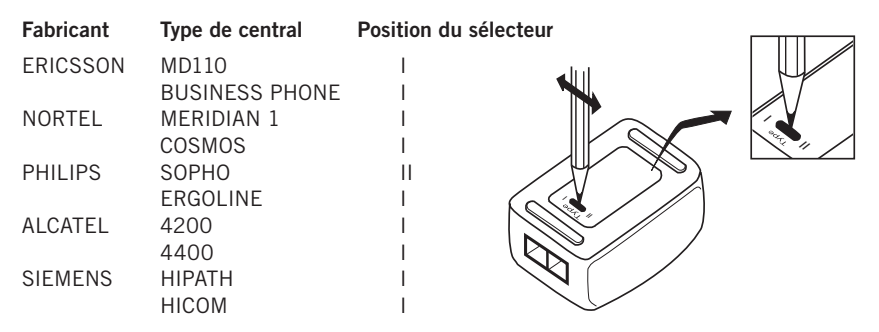

Pour d'autres types de central, commencer par sélectionner la position I puis la position II.

#### **Ordinateurs**

Si la sonnerie d'un appel entrant s'entend dans le casque ou le haut-parleur intégré de l'ordinateur, mais pas via le Konftel 50, vérifier si le logiciel et la carte son prennent en charge le duplex intégral.

### **Dépistage des pannes**

### <span id="page-16-0"></span>**Son**

#### **Pas de son**

1. Les témoins sont-ils rouges? Si c'est le cas, c'est que la touche Silence est activée. Appuyer sur la touche pour désactiver la fonction.

#### **Son médiocre, écho**

- 1. Vérifier sa position. Le Konftel 50 se pose à plat sur une table. Éviter de le déplacer pendant une communication. Ne pas installer l'appareil trop près d'un mur ou plus bas que des objets tels que des lampes ou des pots de fleurs.
- 2. Régler le Konftel 50 manuellement. Voir les instructions de réglage manuel.
- 3. Le volume est-il bien réglé? Voir les instructions de réglage du volume du micro.
- 4. L'interlocuteur dispose-t-il d'une unité de conférence, d'une carte son ou d'un logiciel ne prenant pas en charge le duplex intégral.
- 5. Connectée à un ordinateur, I'unité peut provoquer un brouillage radioélectrique clairement audible. Le son s'arrête lorsque les interférences cessent.

### <span id="page-17-0"></span>**Caractéristiques techniques**

#### **Konftel 50**

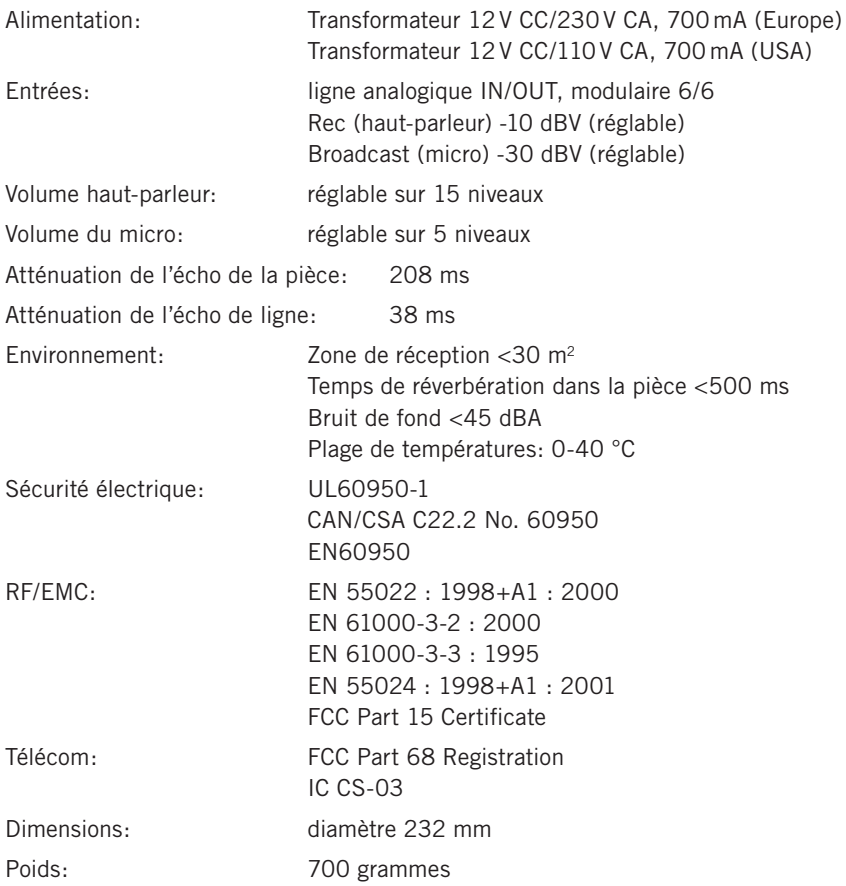

#### **Switchbox**

Entrée combiné téléphonique: 4/4 modulaire

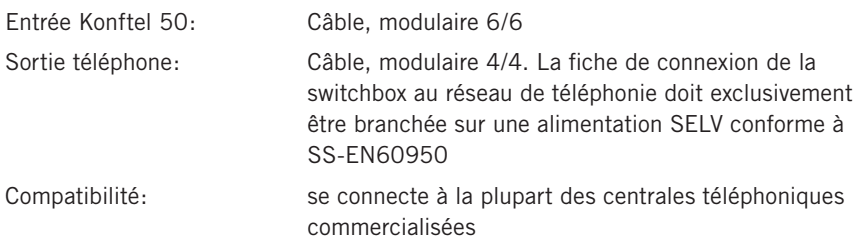

### **Caractéristiques techniques**

#### **Câble d'ordinateur**

Câble en Y: 1 x modulaire 6/4, 2 x Télé 3,5 mm. La fiche de connexion du Konftel 50 à l'ordinateur doit exclusivement être branchée sur une alimentation SELV conforme à SS-EN60950.

#### **Adaptateur USB pour le son (accessoire)**

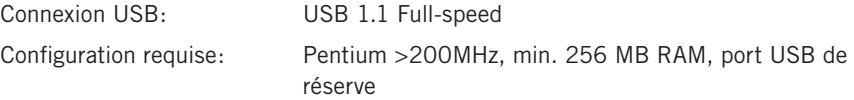

### <span id="page-19-0"></span>**Accessoires, maintenance et garantie**

### **Références de commande des accessoires**

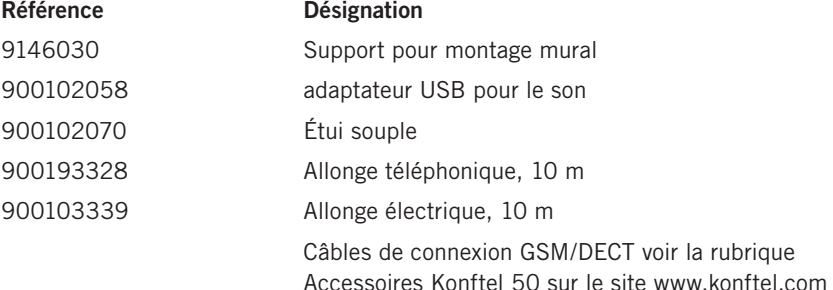

### **Maintenance et garantie**

Contacter un revendeur Konftel pour tout entretien de votre téléphone de conférence.

Voir le American User Guide pour les conditions de garantie et les informations relatives aux normes FCC américaine et IC canadienne (uniquement en anglais). Pour plus d'informations, contacter le service d'assistance Konftel.

#### **Service d'assistance Konftel**

+46(0)90-706 489 (Lundi-vendredi 08.00-17.00) E-mail: info@konftel.com **USA et Canada** +1 866-606-4728 (Lundi-vendredi 08.00-17.00) E-mail: konftel.usa@konftel.com

#### 

**Konftel** compte parmi les chefs de file de la communication amplifiée et des technologies audio. Nous développons et commercialisons des produits et technologies de téléconférence fondés sur un savoir-faire de pointe dans le domaine de l'acoustique et du traitement numérique des signaux. Tous nos téléphones de téléconférence se caractérisent par la même qualité audio – OmniSound® qui fournit un son cristallin. Pour en savoir plus sur Konftel et ses produits, rendez-vous sur **www.konftel.com**.

Développé par Konftel AB Box 268, SE-901 06 Umeå, Sweden Téléphone: +46 90 706 489 Fax: +46 90 131 435 E-mail: info@konftel.com Web: www.konftel.com